## 打印CAD图

在大多数情况下,我们推荐您打印CAD图时使用打印机驱动程序中的"CAD/线条图"模式选项。

当使用HP-GL/2或HP RTL打印CAD图时,将绘图仪设置为输出至HP-GL/2或HP RTL。某些应用程序或数据可能不能正确打印,如 发生此情况,请使用打印机驱动程序或联系爱普生。

## **Printing CAD Drawings**

Under most condititions, we recommend that you use the **CAD/Line Drawing** mode option in the printer driver when printing CAD drawings.

When printing CAD drawings using HP-GL/2 or HP RTL, set plotter output to HP-GL/2 or HP RTL. Some applications or data may not print correctly. Should this occur, use the printer driver or contact your dealer or Epson support.

## **Impression de dessins CAO**

La plupart du temps, nous vous recommandons d'utiliser l'option **CAO/dessin au trait** du pilote de l'imprimante quand vous imprimez des dessins CAO.

Lorsque vous imprimez des dessins CAO en utilisant HP-GL/2 ou HP RTL, réglez le traceur sur HP-GL/2 ou HP RTL. Certaines applications ou données peuvent ne pas imprimer correctement. Dans ce cas, utilisez le pilote de l'imprimante ou contactez votre fournisseur ou le support Epson.

# **Stampa Disegni CAD**

Nella maggior parte dei casi, si consiglia di utilizzare l'opzione modalità **CAD/Linea tratteggio** nel driver della stampante durante la stampa di disegni CAD.

Durante la stampa di disegni CAD con HP-GL/2 o HP RTL, impostare l'uscita del plotter su HP-GL/2 o HP RTL. Alcune applicazioni o dati potrebbero non essere stampati correttamente. Se ciò si verifica, utilizzare il driver della stampante o contattare il rivenditore o l'assistenza Epson.

# **Drucken von CAD-Zeichnungen**

Wenn CAD-Zeichnungen gedruckt werden, empfehlen wir unter den meisten Umständen den Gebrauch der Moduseinstellung CAD/Strichzeichnung im Druckertreiber.

Wenn CAD-Zeichnungen gedruckt werden, welche HP-GL/2 oder HP RTL verwenden, setzen Sie die Plotterausgabe auf HP-GL/2 oder HP RTL. Manche Anwendungen oder Daten könnten nicht korrekt drucken bzw. gedruckt werden. Sollte dies vorkommen, benutzen Sie den Druckertreiber oder kontaktieren Sie Ihren Händler oder den Epson-Kundendienst.

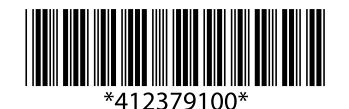

# **Impresión de Dibujos CAD**

En la mayoría de situaciones, se recomienda el uso de la opción de modo **CAD/Dibujo lineal** en el controlador de impresión al imprimir dibujos CAD.

Al imprimir dibujos CAD utilizando HP-GL/2 o HP RTL, establezca la salida del trazador a HP-GL/2 o HP RTL. Algunas aplicaciones o datos podrían no imprimirse correctamente. Si esto ocurriese, utilice el controlador de impresión o contacte con su distribuidor o soporte técnico de Epson.

#### **Imprimir Desenhos CAD**

Na maioria dos casos, recomendamos que utilize a opção modo **CAD/Desenho Gráfico** na driver da impressora quando estiver a imprimir desenhos CAD.

Ao imprimir desenhos CAD HP-GL/2 ou HP RTL, configure a saída da plotter para HP-GL/2 ou HP RTL. Algumas aplicações ou alguns dados podem não imprimir correctamente. Se isto ocorrer, use a driver da impressora ou contacte o seu fornecedor ou o apoio Epson.

## **Afdrukken van CAD-tekeningen**

In de meeste gevallen raden wij aan dat u bij het afdrukken van CAD-tekeningen de Modusoptie **CAD/lijntekening** in de printerdriver gebruikt.

Bij het afdrukken van CAD tekeningen met HP-GL/2 of HP RTL, stel de plotter uitvoer in op HP-GL/2 of HP RTL. Sommige applicaties of data kunnen incorrect afgedrukt worden. Indien dit gebeurt, gebruik de printerdriver of neem contact op met uw leverancier of de ondersteuning van Epson.

## **изображений CAD Печать**

В большинстве случаев, мы рекомендуем Вам пользоваться настройкой драйвера принтера САD/Линейный рисунок, для печати растровых изображений.

При печати растровых изображений с использованием HP-GL/2 или HP RTL установите выход плоттера на HP-GL/2 или HP RTL. Некоторые приложения или данные могут печататься неправильно. В этом случае используйте драйвер принтера, либо свяжитесь с продавцом или службой поддержки Epson.

## 列印 CAD 圖

在大部份的情況下,當列印 CAD 圖時,我們建議您使用印表機驅動程式中的〝CAD/線條圖〞模式。

當使用 HP-GL/2 或 HP RTL 列印 CAD 圖時,請將繪圖機輸出設定爲 HP-GL/2 或 HP RTL。某些應用程式或資料可能會無法正確列印。若發生這種 情況,請使用印表機驅動程式或是洽詢 Epson 授權服務中心。

## CAD Drawing 인쇄

CAD Drawing을 인쇄하는 경우, 프린터 드라이버에서 [CAD/Line Drawing] 모드로 설정하는 것이 좋습니다.

HP-GL/2 또는 HP RTL을 이용하여 CAD Drawing을 인쇄할 때는 플로터 출력을 HP-GL/2 또는 HP RTL로 설정하십시오. 응용 프로그 램이나 데이터에 따라 올바르게 인쇄되지 않을 수 있습니다. 그럴 경우 프린터 드라이버를 사용하거나, 제품 판매처 또는 Epson 고객지원 센터에 문의하십시오.